## **X VICON Release Notes**

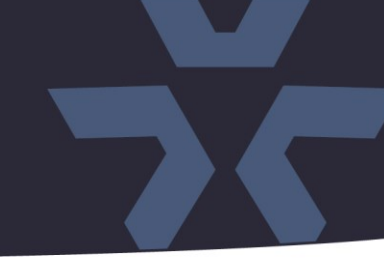

June 2020

### Updated Firmware (H-6314\_PTZ) for SN683D-WIR Camera

#### General Description

Vicon has released firmware for production for the camera listed below. The accompanying SmartManager discovery tool has not been updated for this release. It is still at version v2.3.3.15.

This camera and firmware version have been tested and validated with Vicon's Valerus VMS and with ViconNet V8.x.

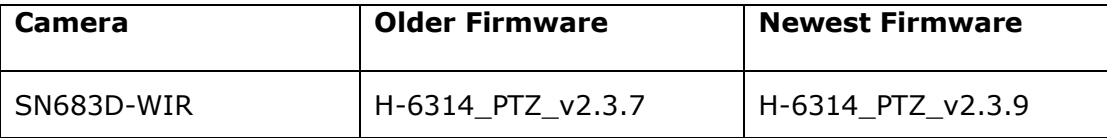

#### Vicon Production

The latest firmware and discovery tool are available on Vicon's website. A link is provided in the installation section of this document. Manufacturing will switch over to the new firmware for new camera production and update all existing inventory.

This is not a mandatory update. However, updating is recommended for cameras intended to work with Vicon's Valerus VMS or other ONVIF-based VMS systems. For other applications, please review the release notes to help determine if the fixes included are relevant to your environment.

Please review the upgrade instructions described at the end of this document.

# **X VICON Release Notes**

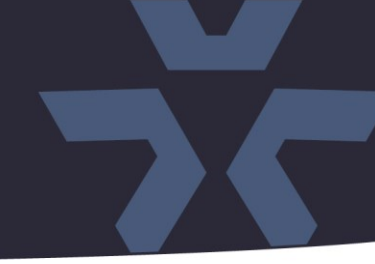

### **Corrected Issues**

PHP update PHP script language version for the camera web interface has been updated to 7.3.16.

### TLS 1.0 and TLS 1.1 support

Support for depreciated TLS 1.0 and 1.1 protocols have been removed. The firmware now only supports current TLS 1.2.

### ☆ VICON **Release Notes**

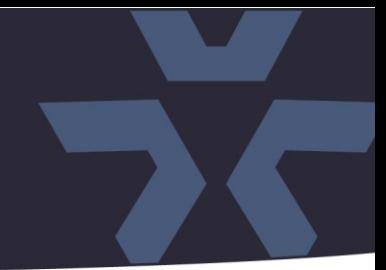

### **Installing the Updated Firmware**

The latest firmware is available on Vicon's website from the Software Downloads tab. A link is provided below.

<http://www.vicon-security.com/software-downloads-library/vicon-camera-software/>

Download the firmware to your PC. Go to the camera's Maintenance screen:

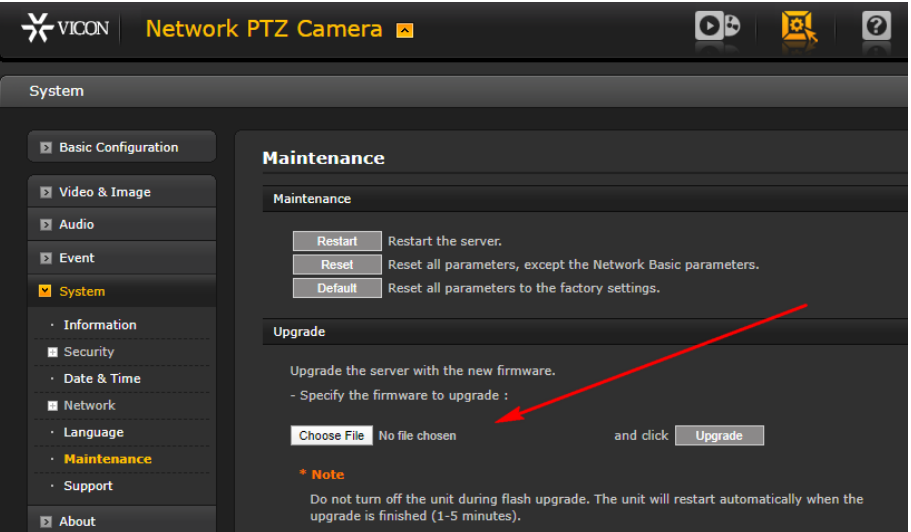

Open the Upgrade section and use the Browse button to locate the firmware on your PC. Press the upgrade button. During the upgrade process, do not turn off power to the camera. Wait at least 5 minutes and access the camera again. Once complete, the firmware version can be checked on the Basic Configuration screen.

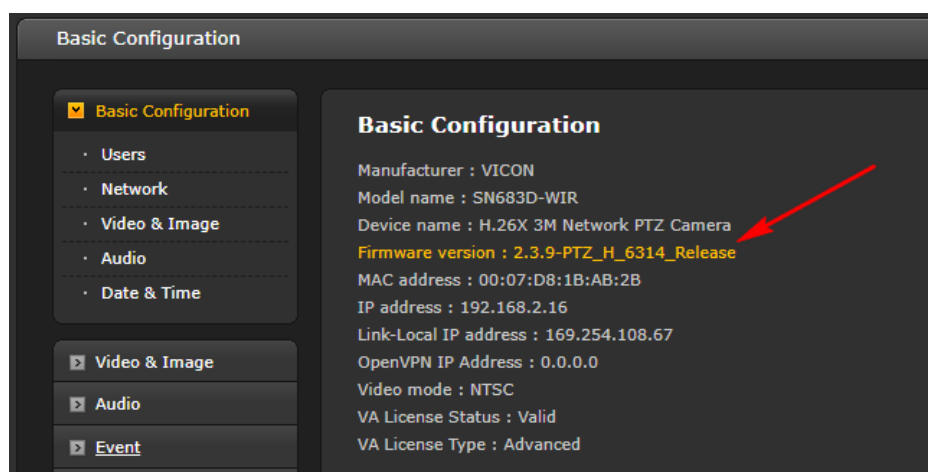